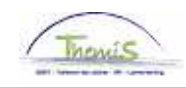

## Processus num

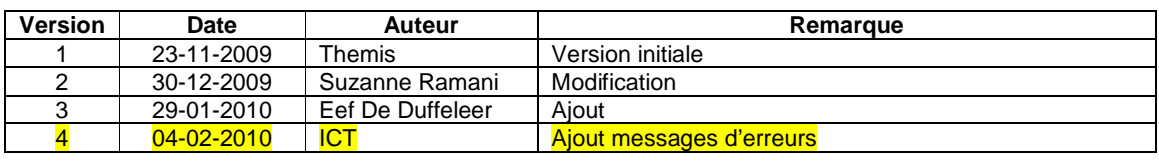

# Instruction de travail num : Charger le modèle 9 bis

Le modèle 9 bis contient le signalement de différentes allocations et indemnités variables :

- heures supplémentaires (lcd 4191);
- heures supplémentaires (lcd 4039) ;
- heures de week-end (lcd 4038);
- heures de nuit 19-22h ( lcd 4037);
- heures de nuit 22-06h (lcd 4222)
- heures pour un service de plus de 24 heures (lcd 4012);
- prime journalière pour frais réels d'enquête (lcd 4048);
- heures de "contactable" (lcd 4002);
- heures de "contactable et rappelable" (lcd 4001);
- prime d'immigration (lcd 4084);
- prime de mer (lcd 4097);
- allocation de mentor (lcd 4061);
- indemnité bicyclette (lcd 4024);
- indemnité de repas forfaitaire (lcd 4163).

Les données qui sont renseignées sur le modèle 9 bis, peuvent être chargées via ce fichier par l'utilisateur final dans le modèle "light" ou "full" dans Themis.

#### **A partir de quand ?**

Les prestations à partir du mois de droit janvier 2010 peuvent être chargées dans Themis.

### **Qui charge le modèle 9 bis ?**

SSGPI : modèle "base". Zone de police : : modèle "light" ou "full".

#### **Quel fichier charger ?**

Seulement un fichier txt de 78 positions peut être chargé. Les autres formats peuvent être rejetés.

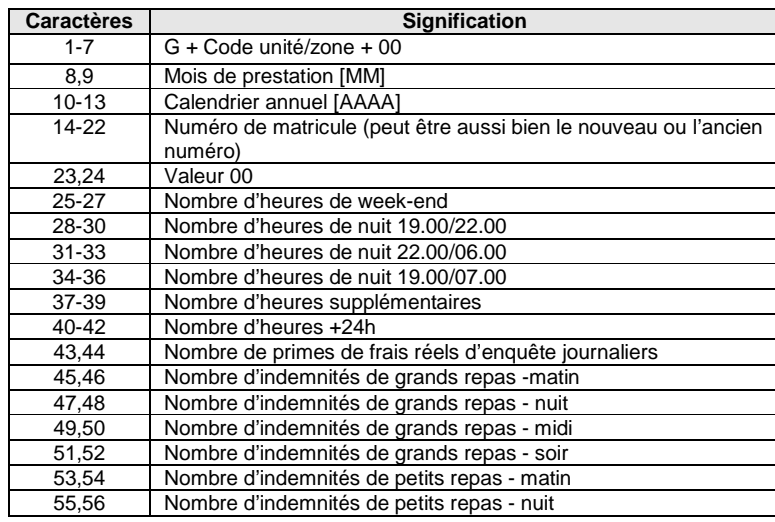

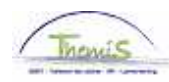

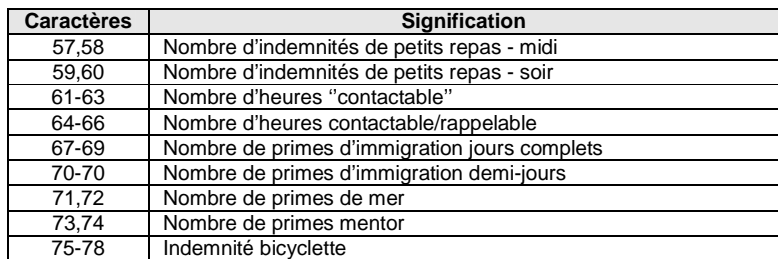

G69730006200944405225600000001000002000000000000010000000300000000000052000000 G69730006200944023086000024009023034000000000203020200000000000000000000542000 G69730006200944404195000009001000002000000000000000000000000000000000000000000 G69730006200944422271500000000005006000000000000000000000000000000000000000022

# **Quand charger ?**

SSGPI : voir le calendrier.

Zone de police : le SSGPI recommande le 10 du mois pour charger les fichiers. Il peut y avoir encore des corrections à effectuer lors de l'élaboration du fichier. Des corrections doivent encore se passer lors des 'erreurs' reprises dans le logfile.

## **Fichier initial ou corrigé ?**

Fichier initial :

C'est un premier chargement du modèle 9 bis.

Les enregistrements du Mod9bis peuvent être converties en codes salariaux variables. Les prestations signalées peuvent éventuellement, en fonction du statut, être traduites vers d'autres codes salariaux.

Après le chargement, les données peuvent être corrigées/remplies manuellement via le composant ''Codes salariaux variables''.

## Fichier de corrections :

Il s'agit d'une correction sur un fichier déjà chargé dans le Mod9bis. Un fichier correctif peut seulement contenir les données d'un employeur et d'un mois de prestation et remplace le fichier précédent. Cela signifie que lorsqu'un enregistrement a déjà eu lieu, les enregistrements précédents concernant l'employeur et le mois de prestation concerné sont rendus inactifs.

## **Comment effectuer un chargement ?**

Pas 1 : Allez dans le composant ''Charger les données'' et cliquez sur le lien ''Chargement des codes salariaux''.

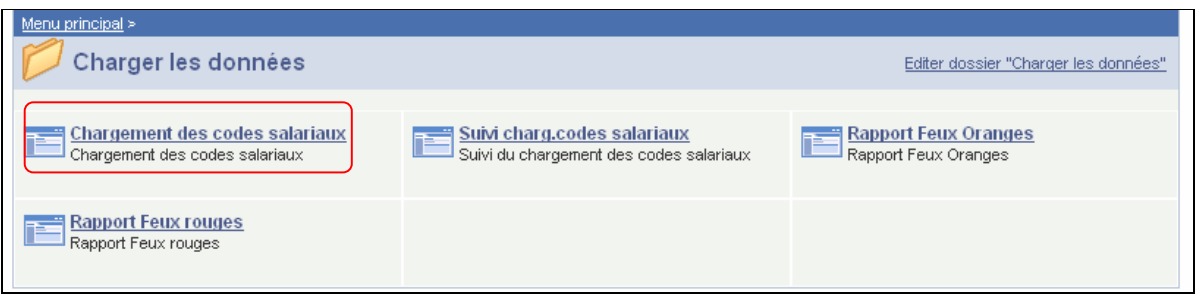

Pas 2 : Choisissez le "Code fichier" "Model 9 bis".

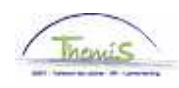

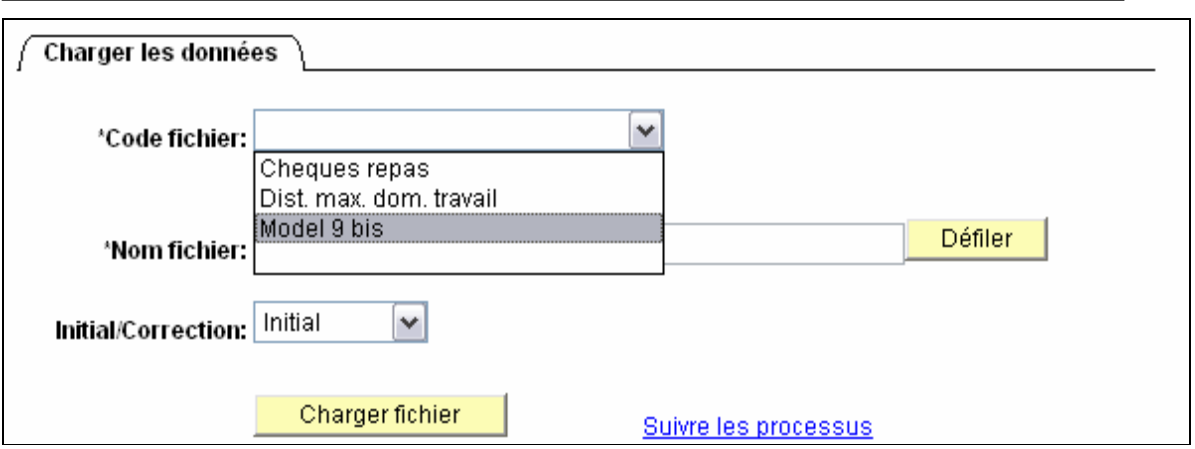

Pas 3 : Cliquez dans le "code fichier" sur "Défiler" pour indiquer le fichier que vous souhaitez charger.

L'écran suivant apparaît.

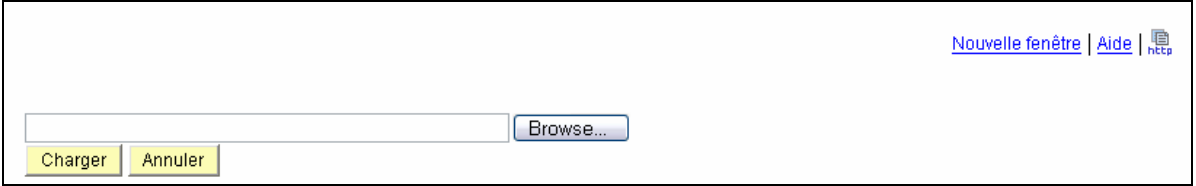

Cliquez sur le bouton ''Browse'' et sélectionnez le fichier souhaité qui doit être chargé. Cliquez sur le bouton ''Charger''. Le nom du fichier est maintenant rempli.

Pas 4 : Sélectionnez s'il s'agit d'un fichier initial ou une correction d'un fichier précédent.

Pas 5 : Cliquez sur le bouton "Charger fichier". Cet écran apparaît :

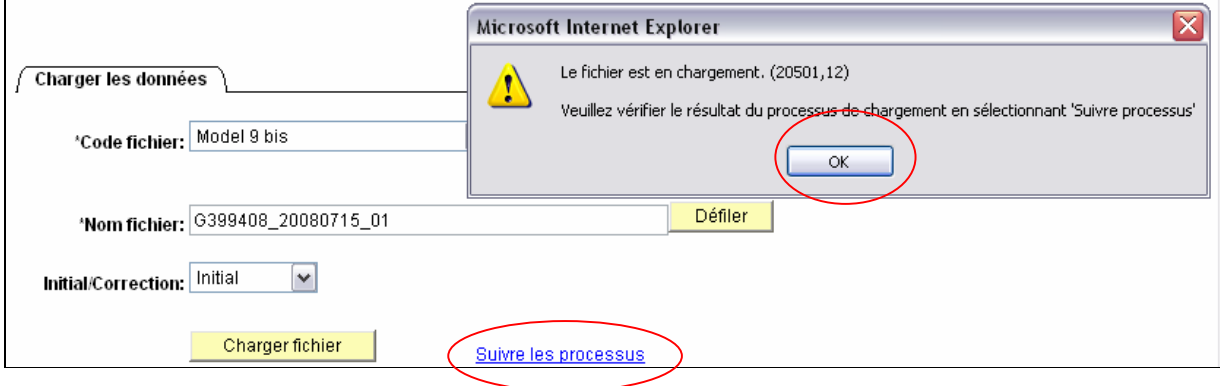

Cliquez sur OK.

Ensuite, vous pouvez vérifier si le job est en cours ou s'il s'est déroulé avec succès. Cliquez sur le lien ''Suivre le processus''.

Via le lien ''Suivre le processus'' allez à l'écran suivant. Remplissez le matricule salarié et cliquez sur le bouton ''Actualiser'' pour que l'écran s'actualise.

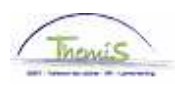

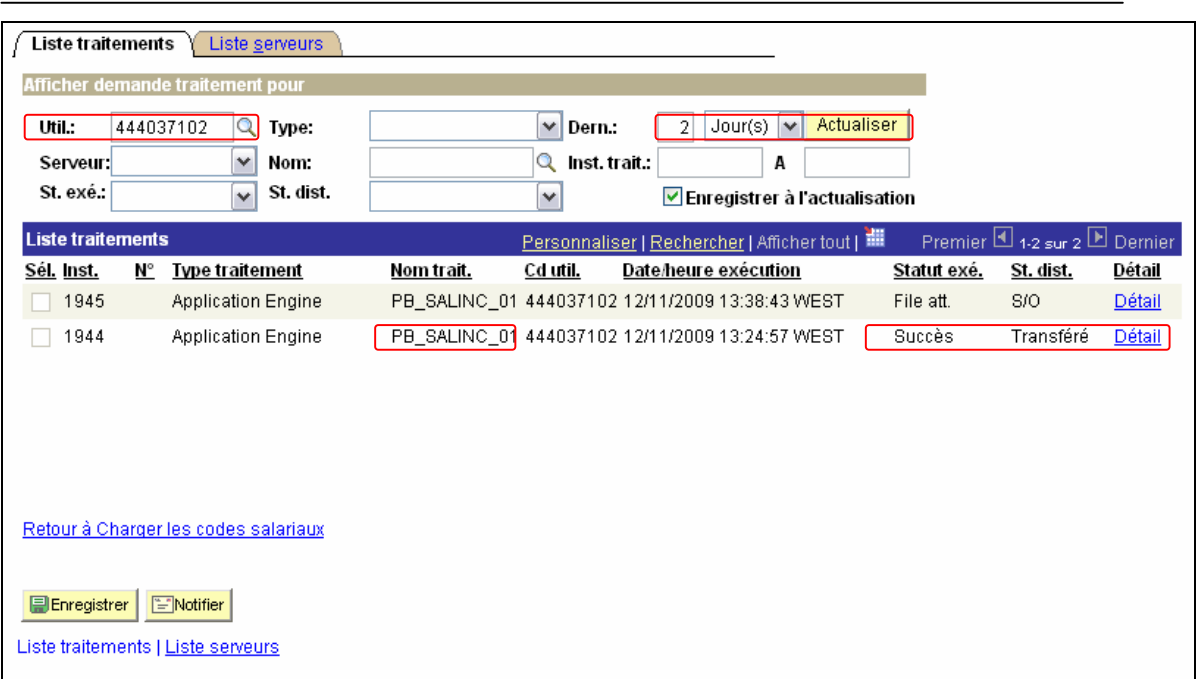

Quand dans le ''statut exécution'' est ''Succès'' et le ''St.dist.'' est ''Transféré'', vous pouvez via le lien ''Détails'' aller regarder les résultats.

## **Fautes**

Toutes les erreurs qui arrivent pendant le chargement sont reprises dans un fichier. Ce fichier peut être consulté via le FrontEnd (voir ci-dessous).

Tous les contrôles online qui sont appliqués pendant l'encodage manuel sont aussi effectués pendant le chargement d'un fichier :

- la règle du cumul ;
- la compatibilité avec le choix de statut du membre du personnel ;
- le rapportage des feux rouge et orange ;
- si le membre du personnel en service est dans l'entité mentionnée sur le fichier ;
- s'il y a une absence applicable pour la période à laquelle les prestations ont été chargées ;

- …

Le rectificatif qui résulte du message erreur doit s'effectuer par celui qui a chargé le modèle 9 bis.

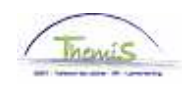

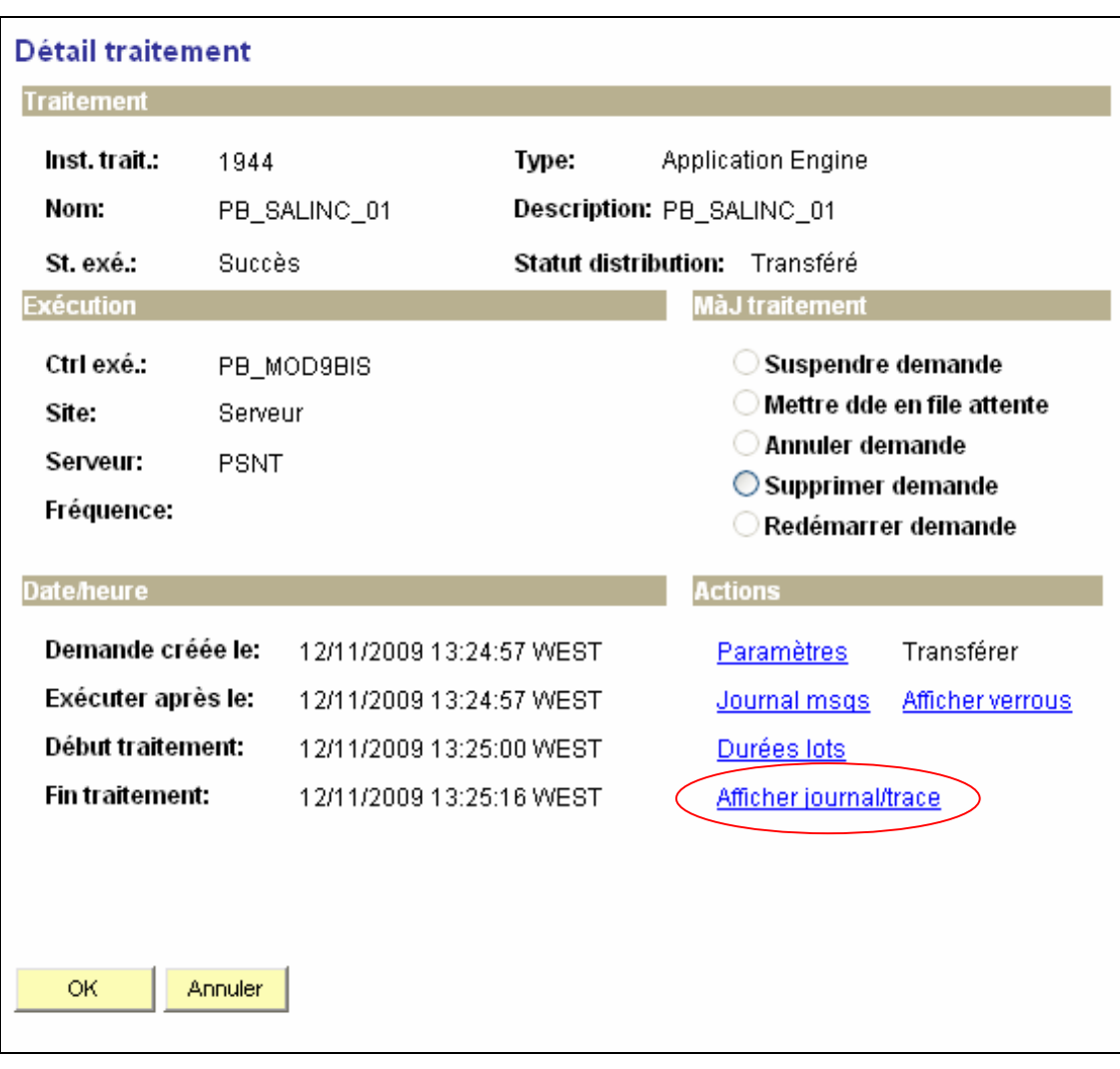

Cliquez sur le lien ''Afficher journal/trace''.

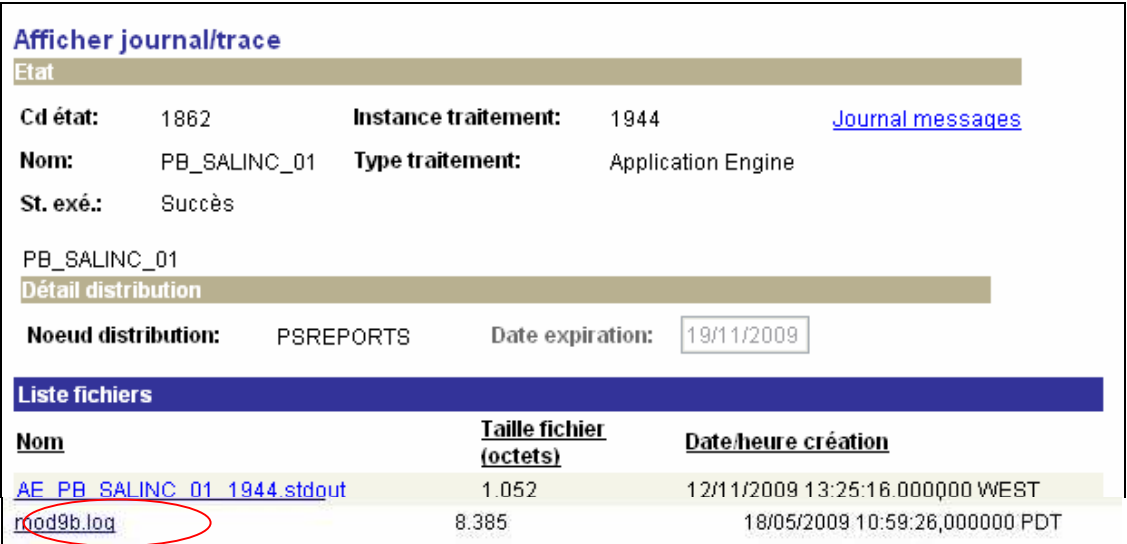

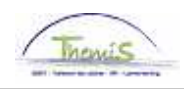

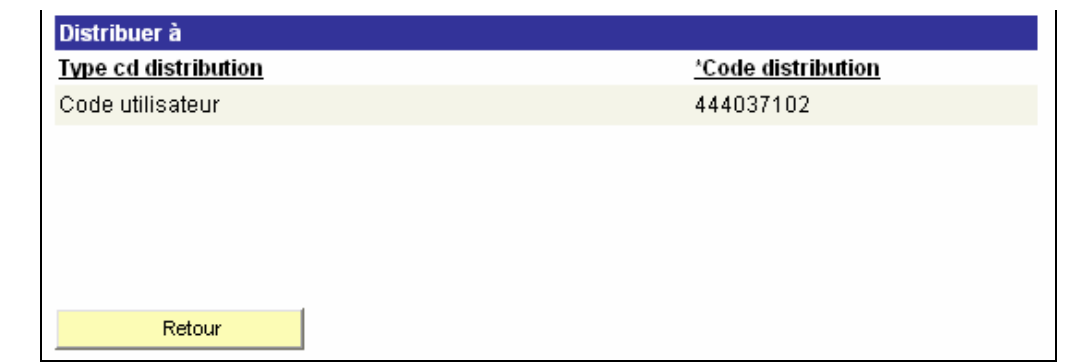

Cliquez sous la rubrique ''Liste fichiers'' sur le lien ''mod9b.log''dans la colonne ''Nom''.Visualisez ce fichier texte (comme mentionné dans l'exemple) :

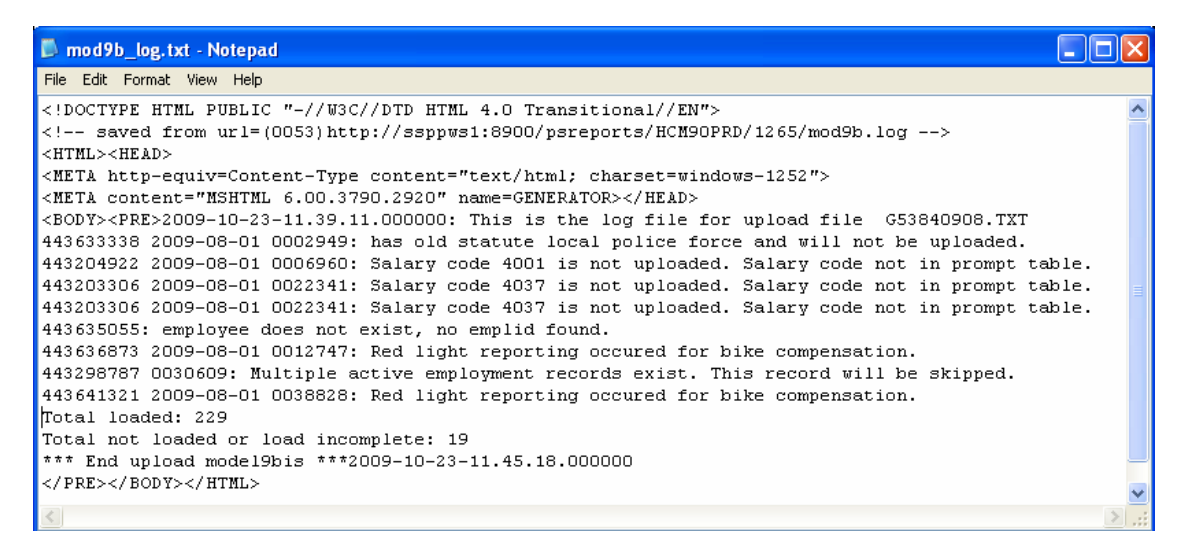

Seules les lignes qui n'étaient pas chargé suite à des fautes sont retenues sur ce fichier. Les numéros d'identifications sont repris, le mois de droit, le matricule salarié et le type d'erreur est mentionné.

De ce fait, on peut vérifier s'il y a une action qui doit être entreprise.

Ci-dessous vous trouverez une liste avec des erreurs se rapportant aux codes salariaux. Cela peut également arriver par le chargement du modèle 9 bis. Ce message d'erreur apparaît précédemment : ''Fatal error occured during save. No salary codes have been uploaded''.

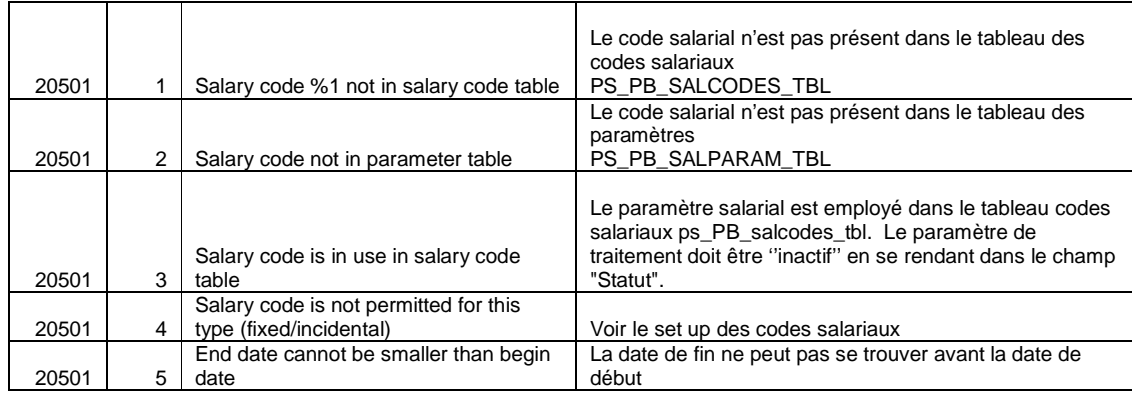

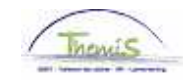

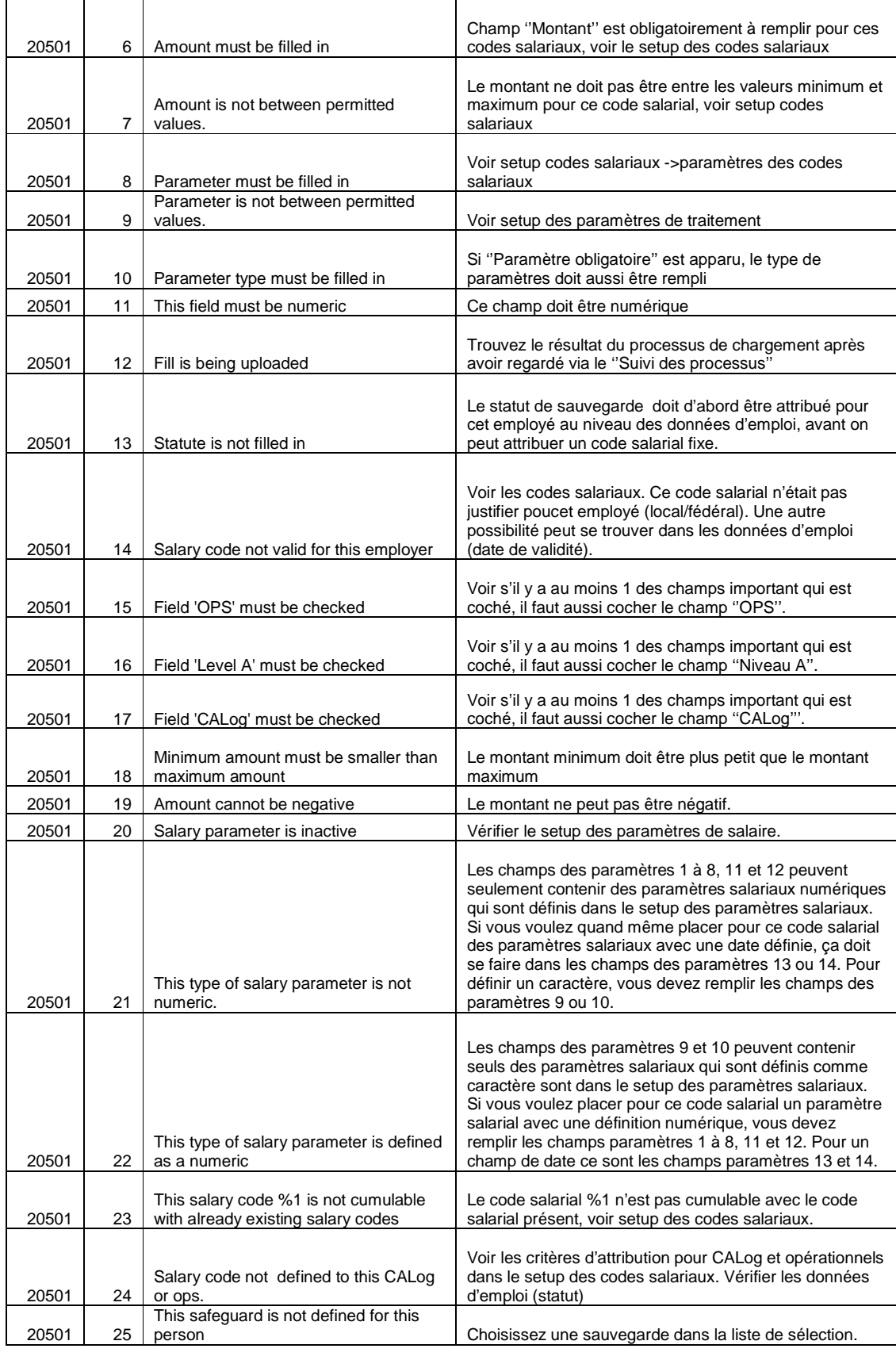

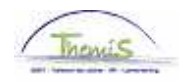

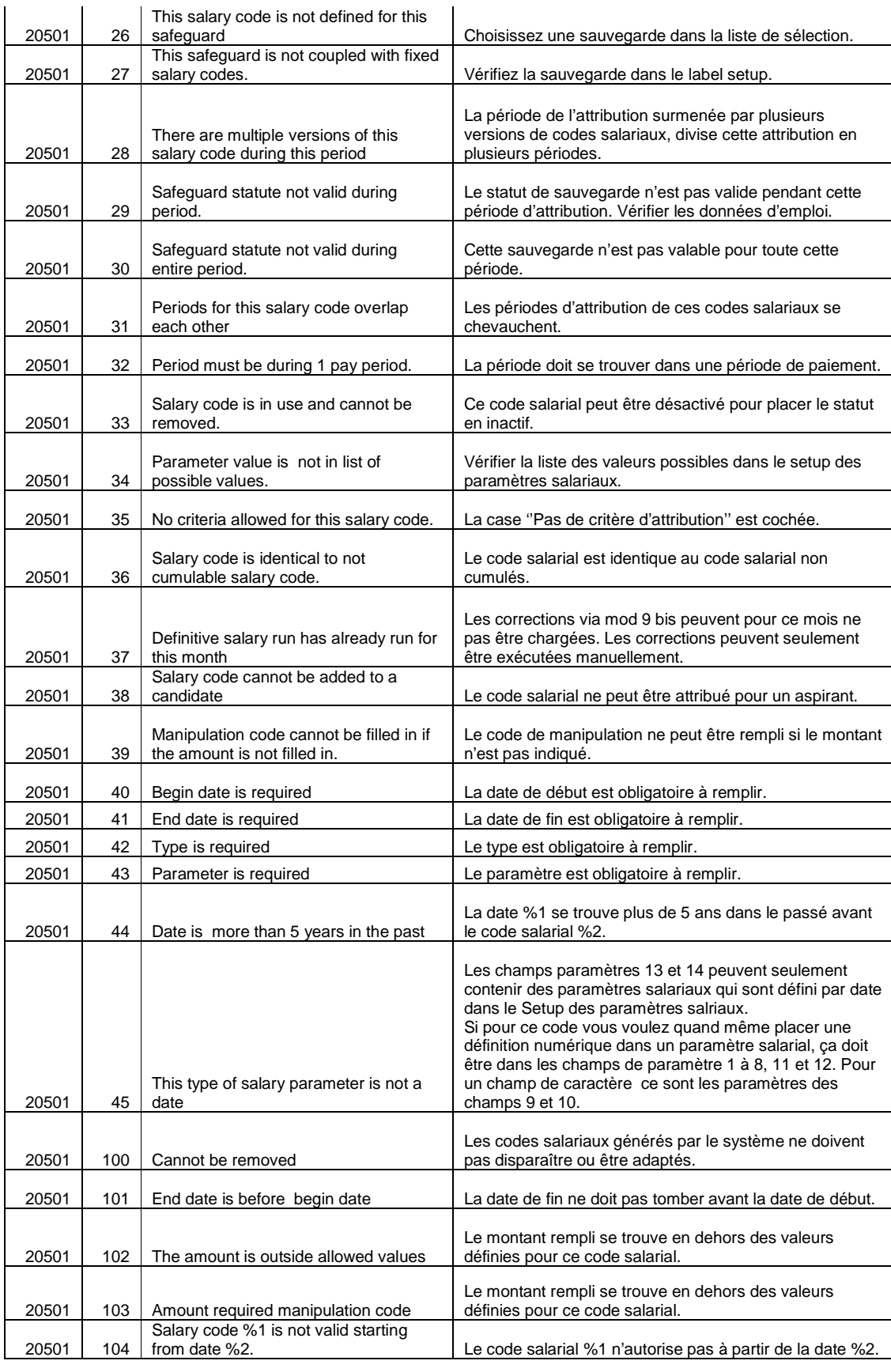

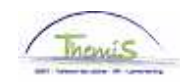

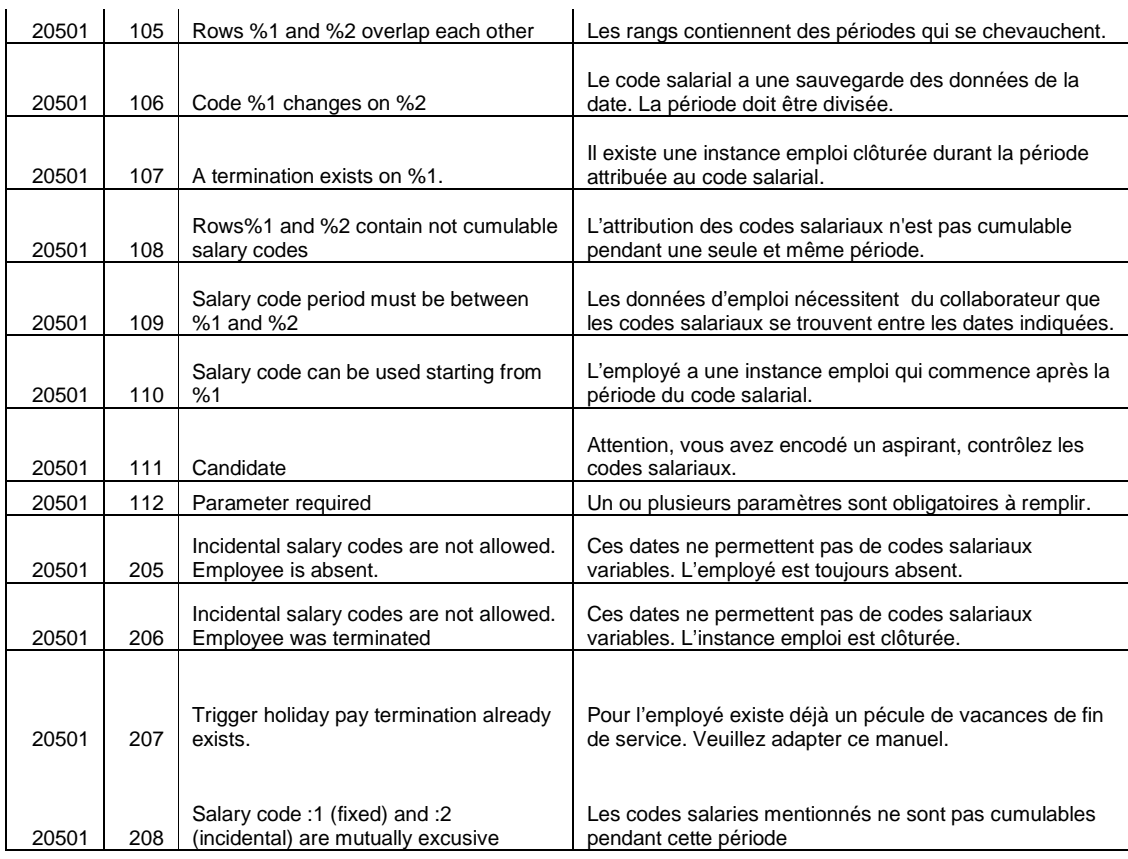

Ci-dessous vous trouverez une liste qui concerne les fautes spécifiques au Mod9bis.

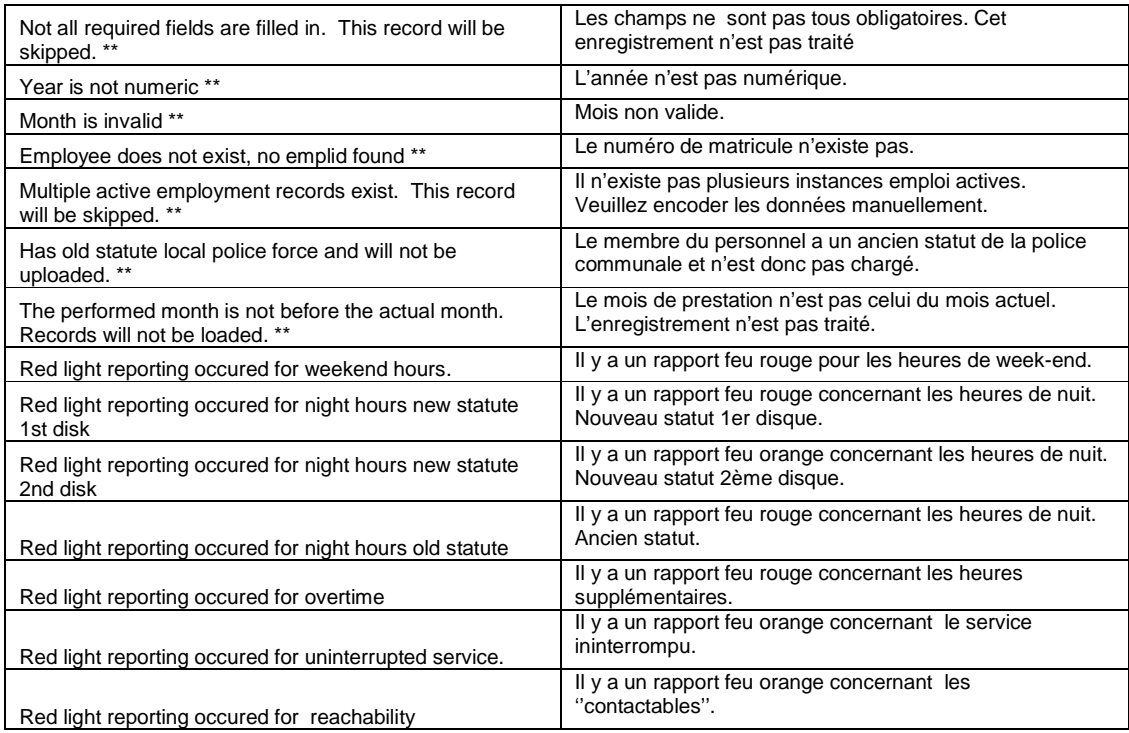

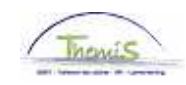

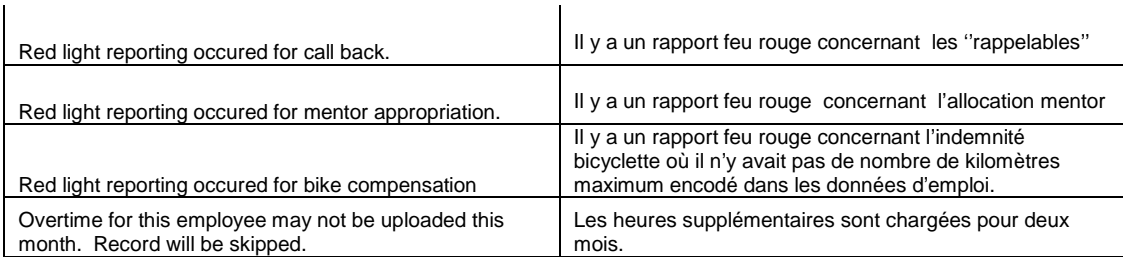

\*\* signifie qu'il n'y a pas de codes salaires chargés pour cet employé.